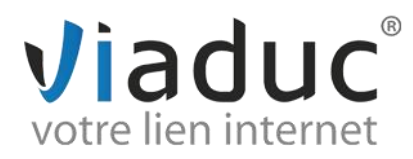

## **PARAMETRAGE SUR GMAIL**

**Pour votre information, il existe 2 protocoles de réception décrit ci-dessous mais le logiciel GMAIL ne propose que le protocole POP.**

**POP** : méthode permettant de retirer les messages de notre serveur et de les stocker sur votre PC. Protocole conseillé si vous paramétrez votre adresse que sur 1 PC et si vous effectuez des sauvegardes.

**IMAP** : Ce protocole permet de laisser les e-mails sur notre serveur dans le but de pouvoir les consulter de différents supports (PC et/ou Webmail, téléphone) **et VIADUC sauvegarde vos mails.** Protocole conseillé si vous paramétrez votre adresse sur plusieurs PC + téléphone

Pour paramétrer une adresse mail sur votre compte Gmail, connectez-vous à votre compte sur [www.gmail.com](http://www.gmail.com/)

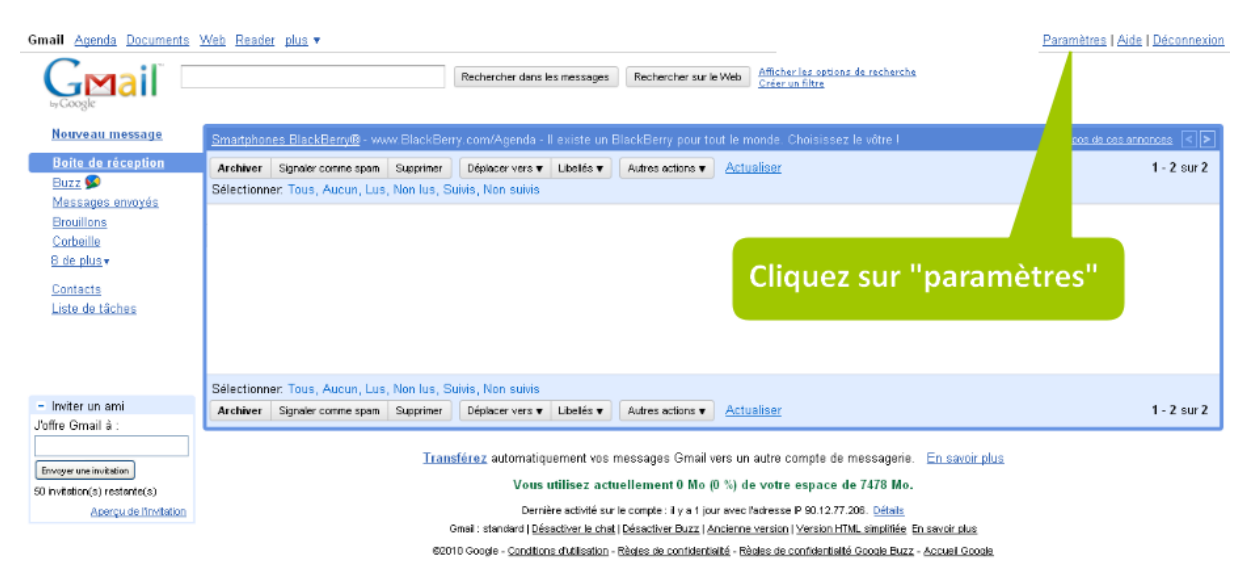

Cliquez sur l'onglet « **comptes et importation »**.

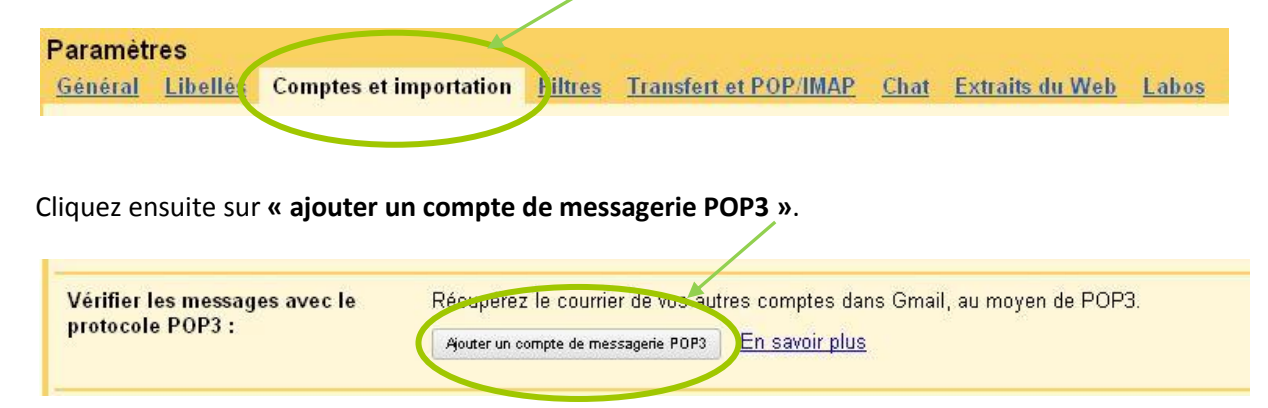

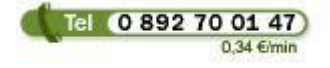

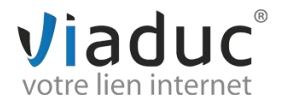

**Viaduc ® 2013 | Tous droits réservés Toute reproduction interdite**

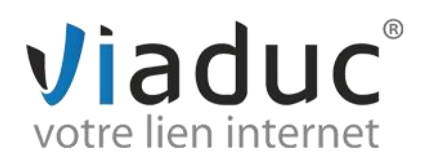

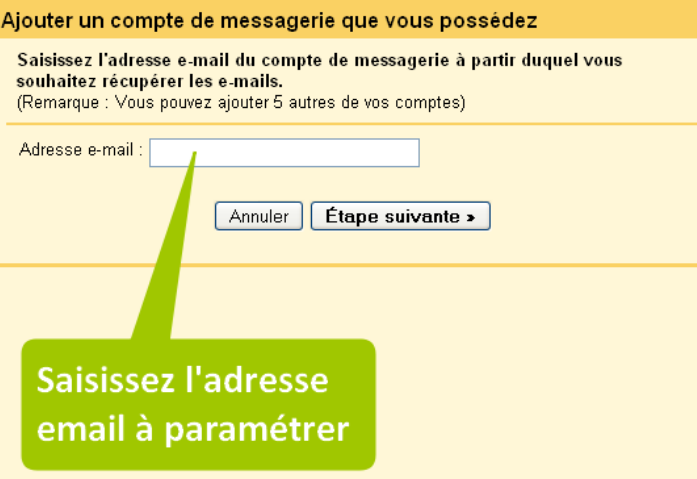

Cliquez ensuite sur **« étape suivante »**.

- **1**. Indiquez l'adresse que vous souhaitez paramétrer
- **2**. Remettez l'adresse mail
- **3**. Le mot de passe choisit lors de la création de votre adresse mail
- **4**. Indiquez pop.votrenomdedomaine (ex : pop.viaduc.fr)
- **5**. Port : 110

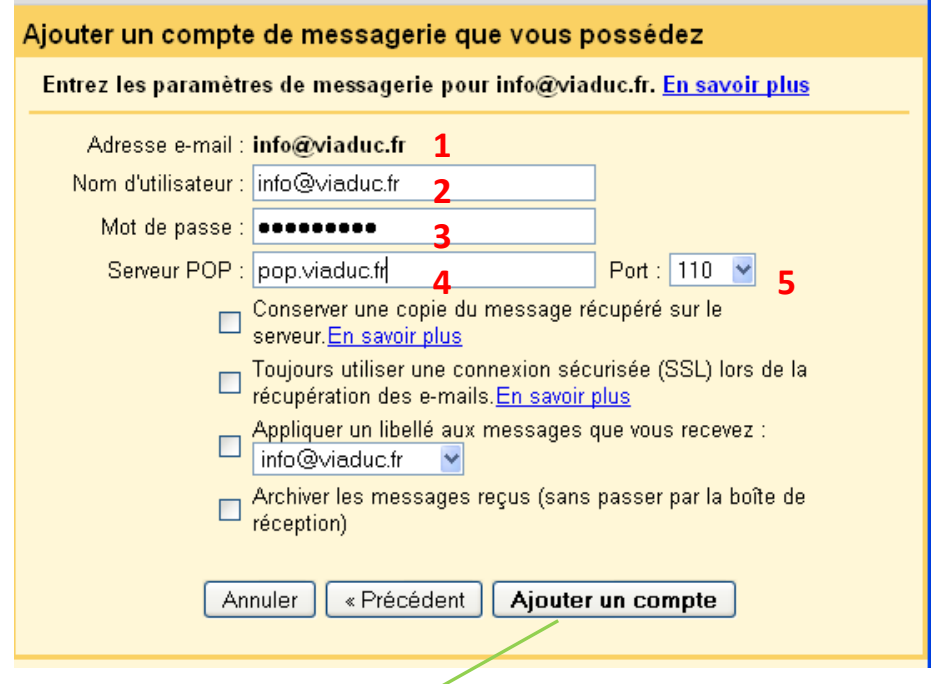

Cliquez ensuite sur **« ajouter un compte »** puis cliquez sur **« étape suivante »**.

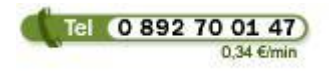

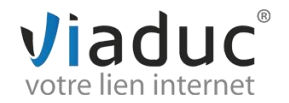

**Viaduc ® 2013 | Tous droits réservés Toute reproduction interdite**

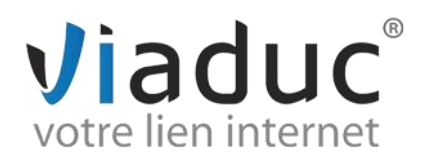

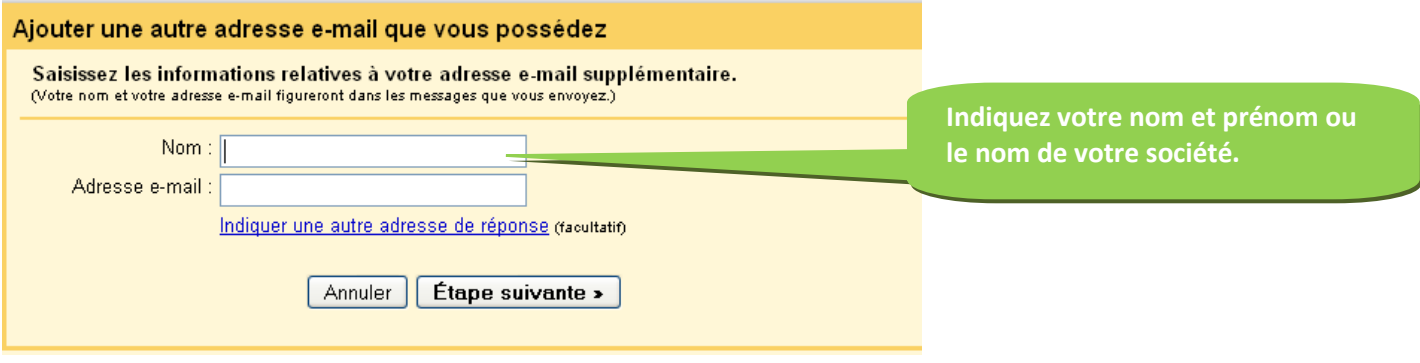

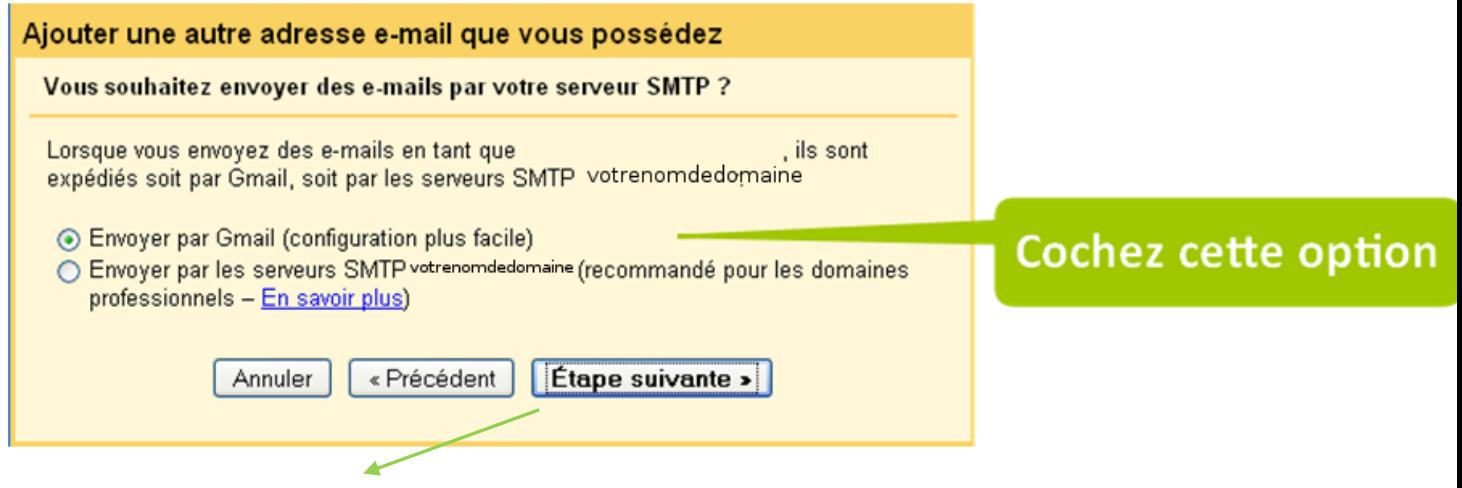

## Cliquez sur **« étape suivante »**.

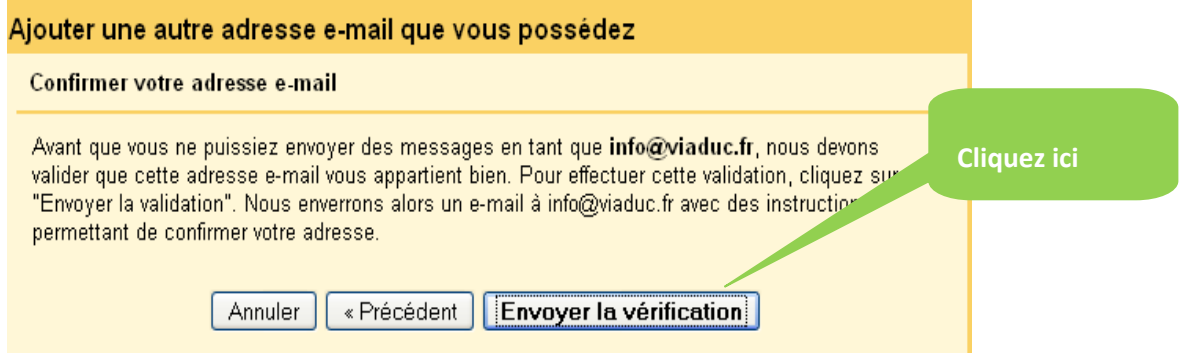

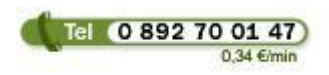

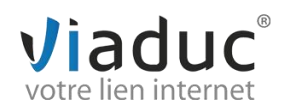

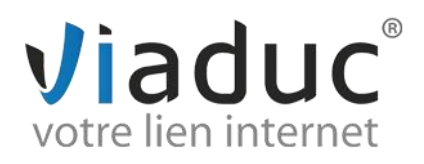

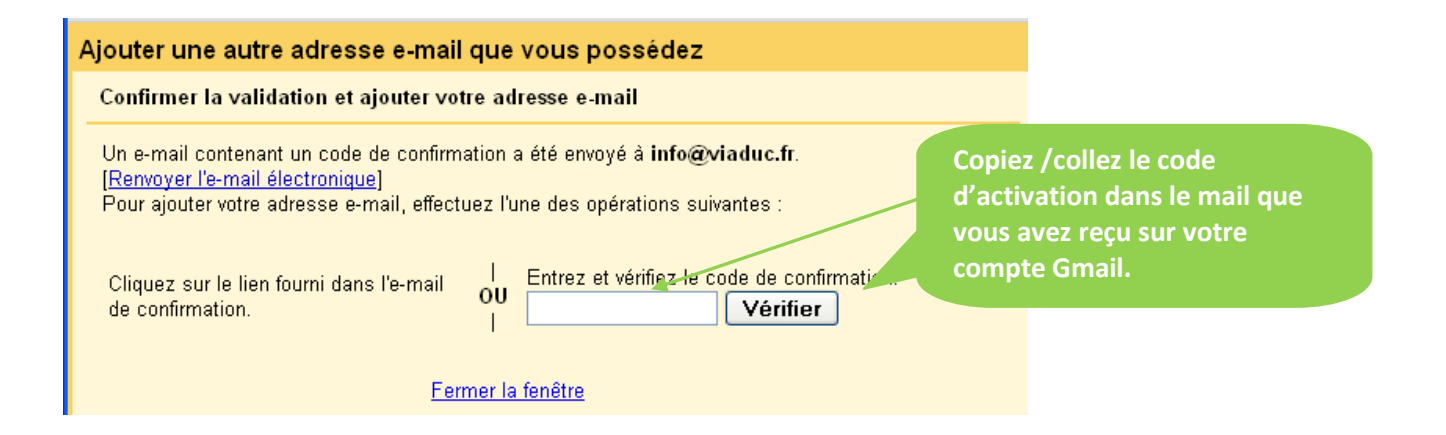

Cliquez sur **« vérifier »**.

Votre adresse est maintenant configurée. Vous pouvez envoyer et recevoir vos emails.

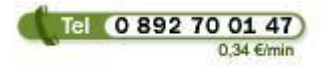

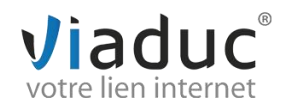